## **Create a Quicklink**

Last Modified on 03/27/2024 2:14 pm CDT

Any place you have the **What You See Is What You Get (WYSIWYG)** text editor, its toolbar incudes **Quicklink**.

- 1. Select the words in your text that you want to use for the quicklink.
- 2. In the **HTML editor**, click on the **[Quicklink icon**].

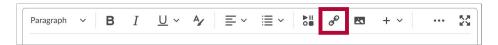

3. Choose the item you want a link to (a discussion, dropbox, URL, etc.).

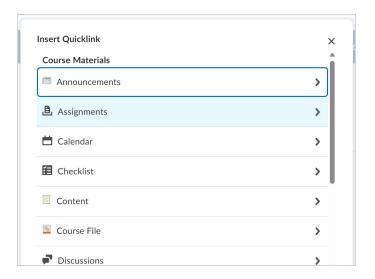

- 4. The following items may be added as **Quicklinks**:
  - Announcements
  - Assignments
  - Calendar
  - Chat
  - o Checklist
  - Content
  - Course File
  - Discussions
  - o ePortfolio Item
  - Form Templates
  - Quizzes
  - Rubrics
  - Self Assessments
  - Self-Enrollment Groups
  - Surveys
  - Third Party Integrations
  - Link